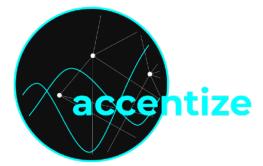

# VoiceGate NOISE REDUCTION

VoiceGate helps you to clean up your speech and vocal recordings in an easy, automated fashion. With the help of machine learning techniques like artificial neural networks the algorithm can differentiate between desired signal components and unwanted noise which can be easily suppressed.

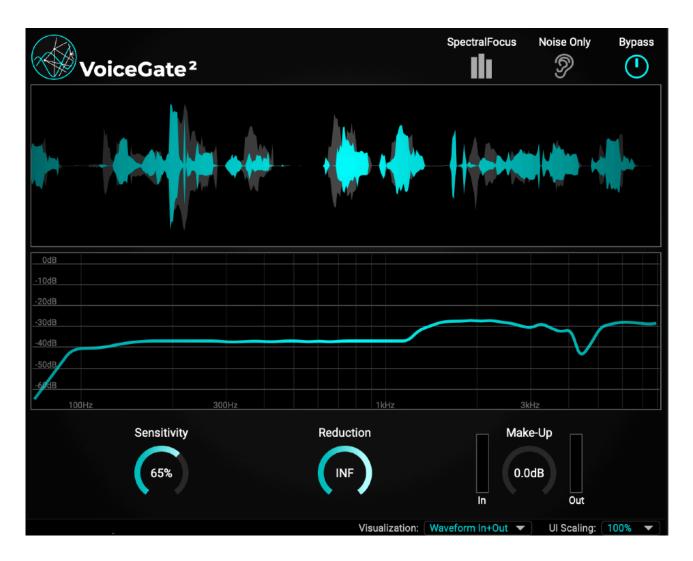

## Content

- Specifications and system requirements
- Installation and activation
- User Interface
- How-To
- License Agreement

### **Specifications and system requirements**

Supported sample rates: 44.1kHz,48kHz,88.2khz,96kHz,192kHz Supported channel layout: Mono/Stereo Plugin formats: AAX, VST3, AU

Generally, the plugin should work with most plugin host softwares. It has been tested and is officially compatible with: Reaper, ProTools 11 or higher, Nuendo, Cubase, Ableton Live.

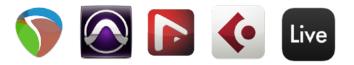

### MINIMUM SYSTEM REQUIREMENTS

Windows 7 (64-bit), 4 GB RAM, Dual-Core CPU 2GHz Max OS X 10.12, 4 GB RAM, Dual-Core CPU 2GHz

### Installation and activation

The plugin is distributed with an easy to use installer. In the installation process the usual audio plugin paths are set as a default. If you aren't using any custom path for your plugins you can leave everything as it is and just let the installer do its job. After the installation Chameleon should appear in the list of available plugins in your DAW.

To use Chameleon you will need to have a <u>free iLok account</u> and install the <u>iLok license manager</u>.

After opening the iLok license manager app login to your account. Navigate to licenses and click "Redeem Activation Code". There you need to enter the code you received after purchasing the accentize plugin.

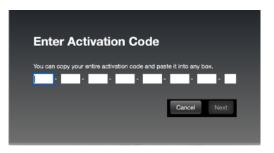

If you launch the plugin without activating it you will also see the option to use a 7-days free trial. The plugin license can either be placed on a physical iLok dongle (2<sup>nd</sup> generation or higher) or directly on a machine.

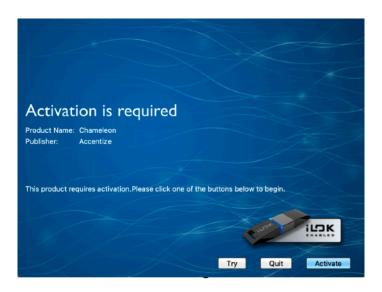

## **User Interface**

After installation and activation the plugin will be ready to use. By using machine learning approaches the available control parameters could be kept to a minimum in order to make the usability as comfortable as possible.

| VoiceGate  | 2     |                | SpectralFocus | Noise Only | Bypass |
|------------|-------|----------------|---------------|------------|--------|
|            |       |                |               |            |        |
|            |       |                |               |            |        |
|            |       |                |               |            |        |
| OdB        |       |                |               |            |        |
| -10dB      |       |                |               |            |        |
| -20dB      |       |                |               |            |        |
| -30dB      |       |                |               |            |        |
| -40dB      |       |                |               |            |        |
| -50dB      |       |                |               |            |        |
| -60dB      |       |                |               |            |        |
| 100Hz      | 300Hz | 1kHz           | 3             | kHz        |        |
| Sensitivit | y     | Reduction      | Mak           | ke-Up      |        |
|            |       | $\frown$       |               |            |        |
| 49%        |       |                | 0.0           | DdB<br>Out |        |
|            |       | Visualization: | Spectrum Out  |            | 100% 🔻 |

### **Signal View**

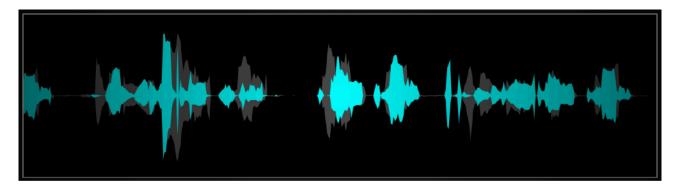

The upper visualisation shows the signal which is passing through the plugin either as waveform or spectrogram view. In waveform view the grey signal is the input signal while the coloured part is the signal after removing noise.

### **Gain View**

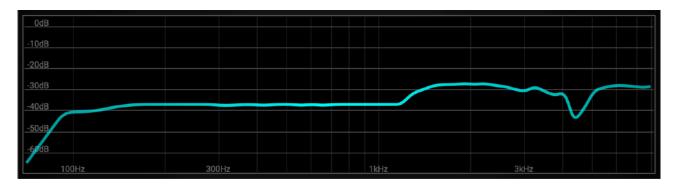

The second visualisation shows the applied gain across the frequency spectrum. While playing audio it will be shown at which time which frequency gets reduced by which amount in order to suppress noise.

### **Main Controls**

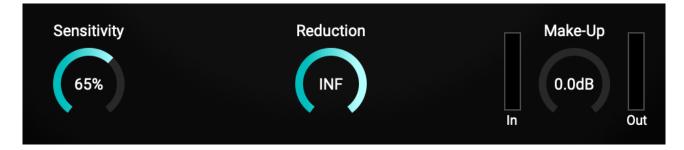

The two main parameters are **Reduction** and **Sensitivity**:

**Reduction** defines the limit of allowed gain reduction per frequency. If it is set to zero the signal will pass through unaffected. The default allows 15dB of maximum noise reduction for each frequency. While processing an audio signal based on the estimation, the effective gain will always lie between 0dB (no noise present) and the defined limit by this parameter.

**Sensitivity** controls how aggressively the algorithm differentiates between noise and speech components. With a low sensitivity the plugin will detect less noise but will preserve as much as speech as possible. Turning the parameter to higher values will result in more aggressive noise reduction. You can use this parameter to find the best trade-off between suppressing as much noise as possible while having minimum artefacts in the speech signal.

The third parameter is **Make-Up** which applies a broadband gain to the signal to adjust for a possible volume loss.

### **Header Bar Controls**

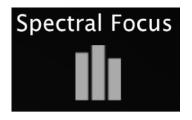

Toggles between **Broadband** and **Spectral Focus** Mode. In Spectral Focus Mode all main parameters can be adjusted in three different bands.

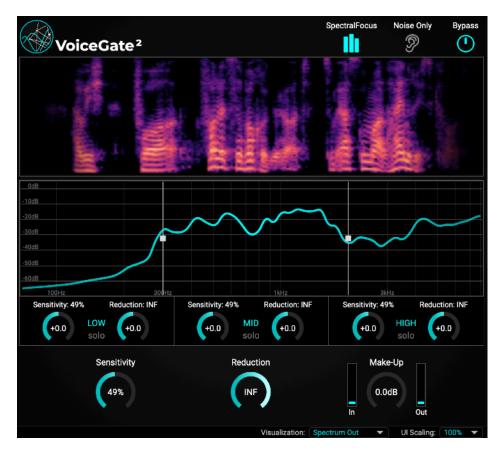

The crossover frequencies of the bands can be set by dragging the white squares of the band limit lines across the spectrum: By clicking on a solo button of a band you can solo listen to only this frequency region.

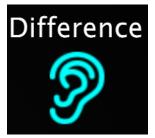

When **Difference** listening mode is activated only the suppressed noise will be audible. This mode can be useful to double-check that no speech components are removed from the signal.

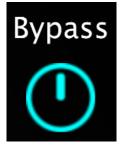

The Bypass button completely bypasses all processing and the signal passed through unaffected.

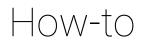

In this section you get a short set of instructions how you should start if you want to de-noise a voice recording:

- 1. Switch VoiceGate to Broadband mode (SpectralFocus turned off)
- 2. For the noise reduction start with a sensitivity of 50% and slowly turn up the max reduction knob until you achieve the amount of noise reduction you are looking for.
- 3. If voice signal parts are corrupted by VoiceGate turn down the sensitivity. This will increase the focus on keeping the voice as good as possible (with probably less noise reduction). Alternatively, if you want a more aggressive noise reduction turn the sensitivity up.
- 4. If there is a narrow band noise which you want to focus on, switch to Spectral Focus Mode. Here, you can try to tackle this specific noise by adjusting the frequency bands accordingly and then increasing the reduction in this band. Note that Spectral Focus will require more computational resources!
- 5. You can toggle bypass on/off to further compare the processed signal with the original. The make-up gain may be useful to math the volume of the original input signal to the noise-reduced one.

### **Accentize Software License Agreement**

Please read this end user licence agreement carefully, as it sets out the basis upon which we license the Software for use.

### Definitions

"EULA" means this end user licence agreement "SOFTWARE" means the software which accompanies this license "ACCENTIZE" means Accentize GmbH, Havelstrasse 16, 64295 Darmstadt "USER" means the person to whom ACCENTIZE grants a right to use the SOFTWARE under this EULA

#### Agreement

The SOFTWARE is the property of ACCENTIZE and is protected by copyright law.

This EULA is a legally binding contract between the USER and ACCENTIZE. This EULA describes the User's rights and the conditions upon which the SOFTWARE may be used. By accepting this agreement or by installing and using the SOFTWARE, the USER agrees to all of these terms. If the USER does not agree to these terms, the SOFTWARE or its features may not be used.

### Applicability

This license agreement applies to the SOFTWARE which the USER may use as Trial, and/or thereafter subject to an acquired license of the SOFTWARE of any version, including any and all upgrades, supplements or services, unless other terms come with such versions, upgrades or supplements.

### Licenses

The SOFTWARE will be licensed to the USER, not sold. With a purchased license, the USER may install and activate the SOFTWARE on up to two systems as long as the owner of those devices is the person who acquired the license key. Usage of the SOFTWARE by someone else but the designated USER is an infringement of the rights of ACCENTIZE.

All licenses will be granted for perpetuity (meaning that the license agreement shall not automatically expire), as long as all conditions herein are respected.

### **Trial Period**

In the Trial period the SOFTWARE can be tested for seven days. After all free Trial days have been used and no ACCENTIZE license has been acquired, the SOFTWARE will stop working and should be removed from your computer.

### Support

ACCENTIZE shall give its reasonable commercial efforts to service any major version of the SOFTWARE including email support. ACCENTIZE is entitled to terminate support for any major version of any ACCENTIZE software at any time at its sole discretion.

### **Third Party Software**

AAX is a trademarks of Avid Technology, inc. Audio Units is a trademark of Apple Computer, inc.

VST PlugIn Technology by Steinberg Media Technologies and VST PlugIn Interface Technology by Steinberg Media Technologies GmbH.

Steinberg License:

### LIMITATION OF LIABILITY

1.) Subject to the provisions in the following sub-sections, Steinberg shall only be liable, irrespective of the legal grounds, for damages caused by the intentional or grossly negligent conduct of Steinberg, its legal representatives, managerial employees or any other vicarious agents. In the case of damage caused by the grossly negligent conduct of any other vicarious agents, the liability shall be limited to those damages which must typically be expected within the scope of an agreement such as the present one. Any further liability other than as permitted under this agreement shall be excluded. 2.) Any liability of Steinberg for damages arising from violation of life, body and health, from the assumption of a guarantee or from a procurement risk as well as Steinberg's liability for damages pursuant to the Product Liability Act (Produkthaftungsgesetz) shall remain unaffected.

3.) To the extent the liability of Steinberg is excluded pursuant to the subsections of these provisions, this shall also apply to the benefit of Steinberg's employees in the event the Licensee files any claims directly against them.

### PRODUCT WARRANTY

1.) Steinberg licences the VST PlugIn Interface Technology on an "AS IS" basis. Steinberg makes no warranties, express or implied, including without limitation the implied warranties of merchantability and fitness for a particular purpose, regarding the VST PlugIn Interface Technology or operation and use in combination with the Licenseeís program. Neither the Licensee, its employees, agents or Distributors have any right to make any other representation, warranty or promise with respect to the VST PlugIn Interface Technology.

2.) In no event shall Steinberg be liable for incidental, indirect or consequential damages arising from the use, or distribution of the VST PlugIn Interface Technology by the Licensee, whether theory of contract, product liability or otherwise. All claims for indemnification for losses by the Licensee itself or by third parties shall be excluded.
3.) Steinberg may in its sole discretion discontinue the distribution of the current VST PlugIn SDK and/or release improved versions of the Licensed Software Developer Kit but offers no commitment whatsoever those releases will occur at any time or for anybody. INFRINGEMENT

1.) Steinberg represents and warrants that, as of the date of this Agreement, it is not aware of any claim or action alleging that VST, the VST PlugIn Interface Technology, or the content of the Licensed Software Developer Kit infringes any third party intellectual property right.

2.) Steinberg, however, disclaims any obligation of defense or indemnify of the Licensee or its customer with respect to any such claim or action, or otherwise arising out of this agreement. Steinberg shall have no liability arising out of any such actual or alleged intellectual property infringement. The Licensee, however, shall promptly notify Steinberg, in writing, of each such infringement claim of which the Licensee becomes aware. Steinberg may defend the Licensee against such claims. In such case, the Licensee is obligated to duly support Steinberg's defense.